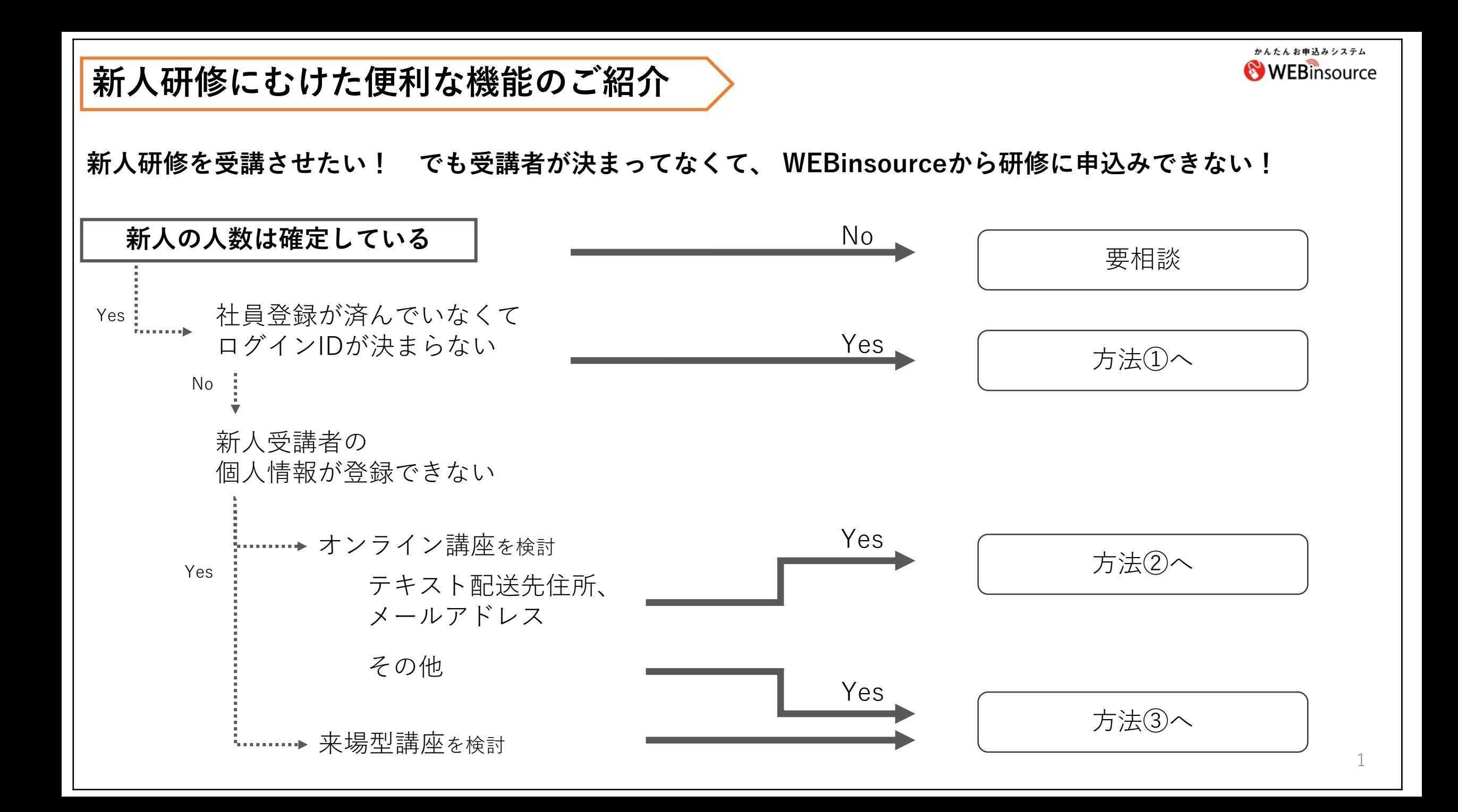

方法①

#### **新人受講者のログインIDを仮で登録してお申込み下さい!**

**お申込後でも ログインIDは変更できます。(管理者限定)** 社員登録が済んだ時点で、正式なログインIDに変更してください。もちろん一括更新でも可能です!

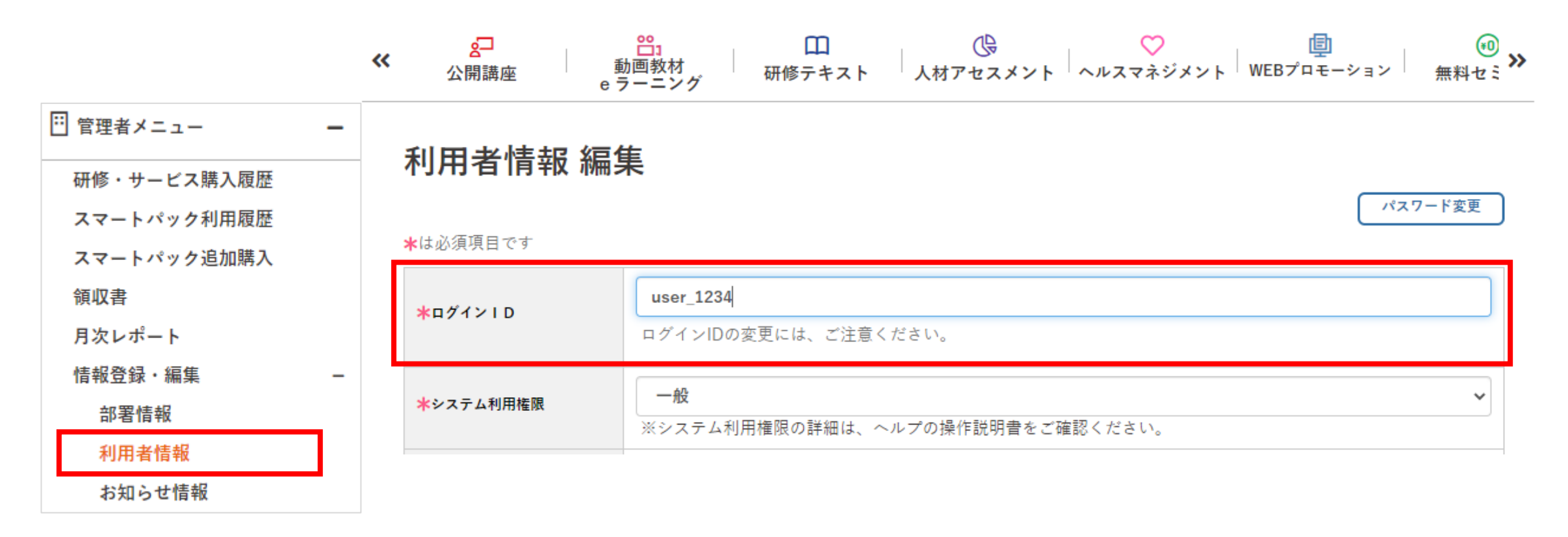

方法②

# **新人受講者にテキスト配送をご希望されている場合、ご受講者の住所を仮で登録してお申込み下さい!**

## **お申込後でも テキスト配送先住所を変更できます!(管理者限定)**

### **画面に表示されている期限までに** 正式なテキスト配送先住所をご登録ください。

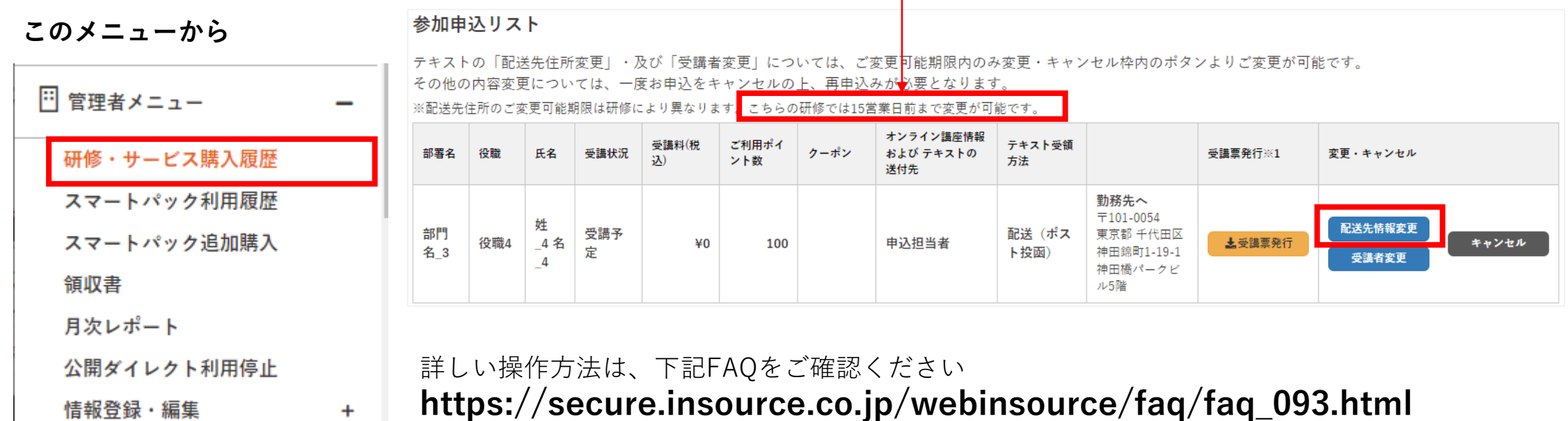

#### **(注意)** 方法①の利用者情報で変更しただけでは、テキスト配送先住所は変更されたことになりません! **必ず、「配送先情報変更」から操作してください!!**

方法③

**新人受講者のアカウントを仮で登録してお申込み下さい!**

**お申込後でも お名前を変更できます!**

**受講票を新人受講者に配布するまでに** 正式な新人受講者のお名前をご登録ください。 受講票は開催までの期間いつでもお客様にダウンロードいただけます。

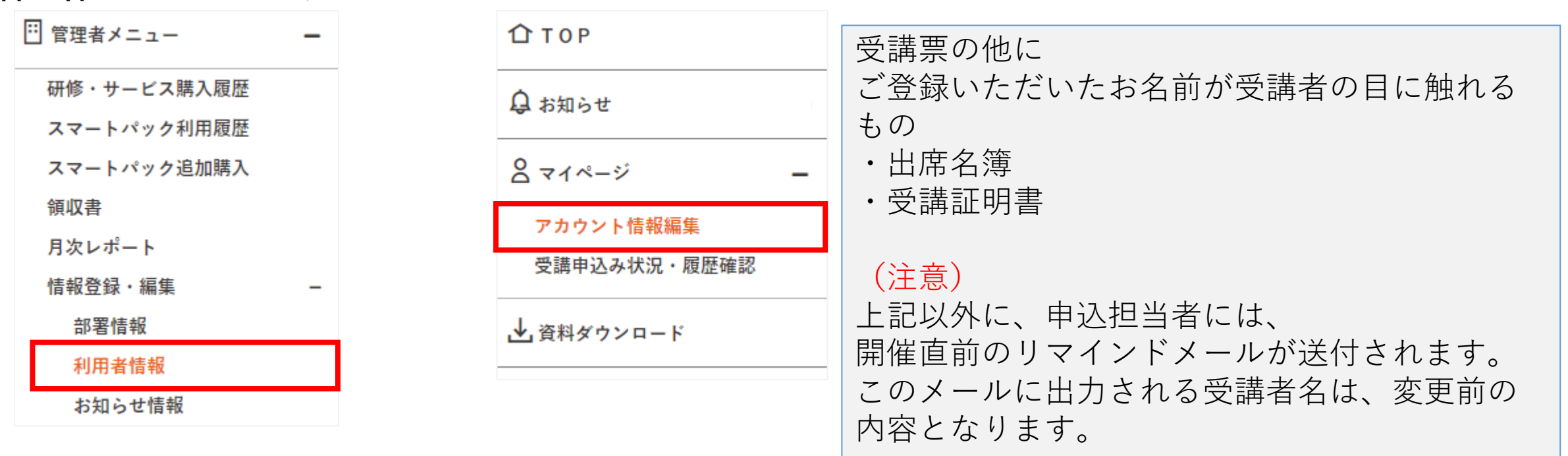

**管理者 はこのメニューから 申込者/一般 はこのメニューから**